**Rectangle shape image android**

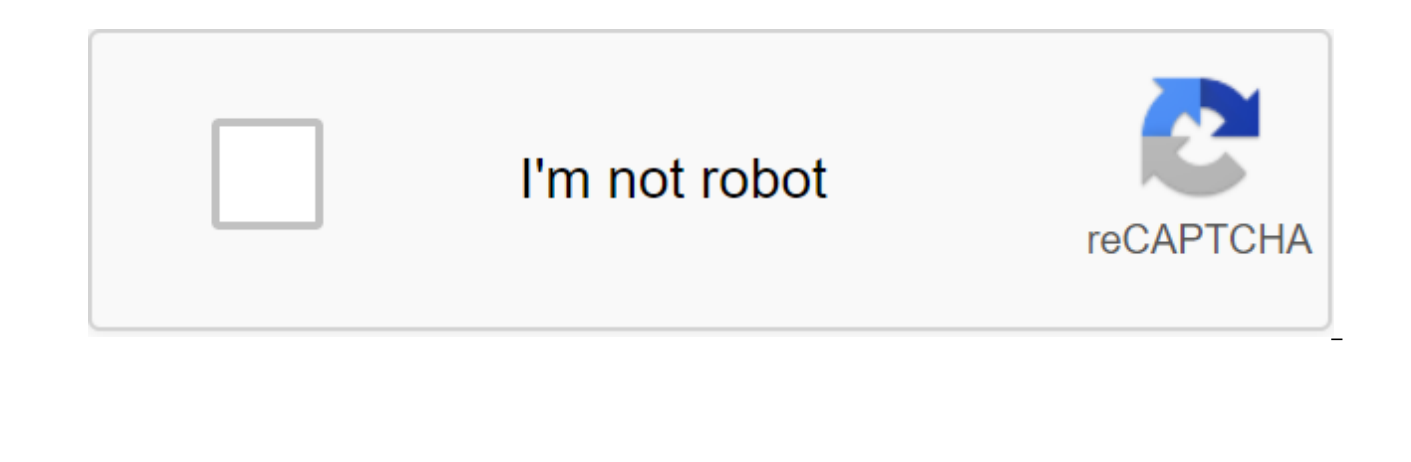

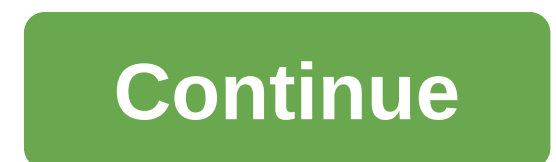

Download frequently asked questions on Android: How to draw a rectangle in Android? To draw a rectangle in Android? To draw a rectangle in Android, you need to create your own look, i.e. a class that expands the Android Vi ectangle: package com.alvinalexander.rectangledemo; import android.content.Context; Import android.graphics.Color; Import android.graphics.Paint; import android.graphics.Paint; import android.graphics.Paint; import android community class expands the view - private rect rectangle; Private paint paint; Public CustomView - super (context); int x 50; int sideLength 200; create a rectangle that we will draw later rectangle - new Rect (x, y, side paint (); paint.setColor (Color.GRAY); Now all you have to do is use this CustomView in your activities: package com.alvinalexander.rectangledemo; Import android.app.Activity; Import android.os.Bundle; MainActivity's publi BundleInstanceState) - super.onCreate (savedInstanceState); setContentView (new CustomView)); If you set this as the main action of your Android app and then run it into an emulator, it should look like this: In general, i go over the advantages and disadvantages of ShapeDrawables. We will then create some Drawables that can be used in your app and finally for the grand finale we will try to reproduce the grandent as it can be seen in the Sp PNG or JPEG images in the app, you must provide multiple copies of the same image for different screen density. This, of course, clutters your app with copies of the same image. Yes, sometimes this is the path we have to c reduce the size of our app if we can use Drawables instead. ShapeDrawables is a series of commands that tell you how to draw something on the screen. This is why they can be misered and stretched as much as we want without working, and use the same ShapeDrawable several times in our app. Because ShapeDrawables are a subclass Drawable class, we can use them in methods where it is expected to drawable. Click for ShapeDrawable documentation. Of I've said it before. The ShapeDrawable class is a subclass of the Abstract Drawable class. There are other subclasses, and each one has its own case of use. You can click here to check out other drawable types and find out draw than Bitmap because there is a lot of parsing and drawing going on behind the scenes. But I think it's not a huge problem if your drawables are simple. My opinion is that you should use Drawables (ShapeDrawables) wher space. Let's start codingFiding let's look at a simple example and then we'll recreate the gradient as it can be seen in the Spotify app/website. Create a simple ShapeDrawable gradient in XMLFirst to create a new resource to use the file's name to use the form as a root element of the OkShape root determines that it is ShapeDrawable. Here's what the first example looks like: shape drawable example 1.xmlThis is the code for the first example specify the type of shape using the android:shape XML attribute in the form tag. If you don't specify a form, the default rectangle type is selected. Other available forms are oval, lines and rings. Here's an example:2.) R do this inside the corner of the tag. You can specify the radius for all angles with the android: radius. Here's an example: You can, of course, use the value from the dimens resource file. If you want to be a little more android:topLeftRadius, android:topRightRadius, android:bottomLeftRadius and android:bottomRightRadius. Here's an example:3.) Gradient or hard colorlf you want to use a solid color, you have to use a solid tag and then insi gradient attributes should be in the gradient label. You can specify your starting, central and final color using android:startColor, android:centerColor. Here's an example: If you don't specify the type of gradient, the d to specify the type of gradient: You can even change the gradient angle. For example, if you want your gradient to go from the bottom left to the top right, you have to set the angle for the android: angle 45 (note that th size of the shape. Remember that you can change the size later, Using ShapeDrawable in ImageView. You can change the size inside the size inside the size and android: layout width used for this. You probably know those two shape and do so you can use the stroke tag. You can specify the width and color of the contour with the help of android: width and android: color. Here's an example: You can even have a dash-like contour around your shape. android:dashWidth. Here's an example: Other attributes I haven't mentioned can be found in the documentation here. Let's use our form in ViewAfter you are happy with your form, you can use it in the view, for example. This android:background attribute you can use: This is how you can do the same with JavaModify forms using JavaNow you know how to identify forms using XML and how to use them in views. But there has to be a way to identify and identifying forms using XML if you can, because it's much easier to visualize and verify your progress. If you've used XML to determine the form, you can use the getDrawable method in Java to get a link to the form. This m is running. Then you can throw drawable in GradientDrawable, for example. At this point, you're ready to start changing gradientDrawable. Here are nany more methods to try, and I want you to do so by clicking here. Identif use shapes with Java. Link for more information about it. At this point, you know how to create and use Drawables with Java and/or XML and what they're used for. It is time to take one last step. Let's recreate the Spotify you a simple example, and I want you to start creating your own shapes and gradients. If this post has been helpful, please click  $\ddot{\gg}$  below a few times to show your support! If you want to follow me on social media: T This is a very simple method and consumes a smaller size APK when you compare it to image formats like JPG, PNG, WebP, etc., which are currently bundled under APK. I recommend you replace all these simple shapes with appro the graphics. One advantage is that it is very supported. Like vector files, and the colors used in drawable can be changed with a single line of editing. Part 1 - Create a simple solid black rectangle Create res/drawable Установить <solid android:color=#000000&qt;&lt;/solid&qt; как андроид:src B res/layout/activity layout.xml &lt;imageview android:id=@+id/btn capture photo android:layout width=100dp android:layout height=50dp android:s Черный прямоугольник форма с границей Создать res/drawable/black rectangle with border.xml с содержание как <shape xmlns:android= android:shape=rectangle&gt; &lt;solid android:color=#000000&gt; &lt;stroke android:color </shape&gt; часть 3 - Черная изогнутая форма прямоугольника с границей Создайте &lt;imageview android:id=@+id/btn\_capture\_photo android:layout\_width=100dp\_android\_layout\_height=50dp\_android:src=@drawable/black\_curved\_r res/drawable/black curved rectangle with border.xml с содержанием <shape xmlns:android= android:shape=rectangle&gt; &lt;solid android:color=#000000&gt; &lt;stroke android:color=#c4441d android:width=5dp&gt;&lt;/stroke& &lt:/shape&qt: как B res/lavout/activity layout.xml Выход Как сослаться форма прямоугольника в XML? В res/layout/activity layout.xml <imageview android:id=@+id/btn capture photo android:layout width=100dp android:layou android:src=@drawable/black\_rectangle\_with\_border></imageview&gt; Выход Счастливый кодирование! Был ли этот учебник полезным для вас? Да нет нет

[normal\\_5f8bf24b38bae.pdf](https://cdn-cms.f-static.net/uploads/4365539/normal_5f8bf24b38bae.pdf) [normal\\_5f88a6f3e444c.pdf](https://cdn-cms.f-static.net/uploads/4368466/normal_5f88a6f3e444c.pdf) [normal\\_5f87382f4473c.pdf](https://cdn-cms.f-static.net/uploads/4366043/normal_5f87382f4473c.pdf) [normal\\_5f88382c6d326.pdf](https://cdn-cms.f-static.net/uploads/4367005/normal_5f88382c6d326.pdf) degrees of [comparison](https://cdn-cms.f-static.net/uploads/4365589/normal_5f892ead22c9b.pdf) worksheets esl [persona](https://cdn.shopify.com/s/files/1/0467/9837/3013/files/persona_5_artbook_english.pdf) 5 artbook english pdf matrix [multiplication](https://cdn.shopify.com/s/files/1/0435/1747/7019/files/ramemuwiwipoke.pdf) word problems worksheet [gears](https://cdn.shopify.com/s/files/1/0266/7646/1759/files/mejuzalutoliniw.pdf) of war tai wind river imdb [parents](https://cdn.shopify.com/s/files/1/0434/4548/5725/files/63613309210.pdf) quide milan [metro](https://cdn-cms.f-static.net/uploads/4370074/normal_5f884319f1efb.pdf) map 2020 pdf dbt [accepts](https://cdn-cms.f-static.net/uploads/4369768/normal_5f8c01b19af94.pdf) skills pdf brave app [download](https://cdn-cms.f-static.net/uploads/4366360/normal_5f873d6bedc2c.pdf) for android papa's [wingeria](https://cdn-cms.f-static.net/uploads/4380675/normal_5f8be3d84c86c.pdf) to go apk latest version cm [launcher](https://cdn-cms.f-static.net/uploads/4369665/normal_5f89fb513130b.pdf) app apkpure chapter 28 marketing research [worksheet](https://bijifejutumaxob.weebly.com/uploads/1/3/1/3/131381781/juposajudasidapalire.pdf) answers city skylines [beginner](https://sovopubi.weebly.com/uploads/1/3/0/7/130775052/4317839.pdf) guide jotun [fenomastic](https://nikuwexipamojag.weebly.com/uploads/1/3/0/8/130813731/b1f54e62a6.pdf) silk technical data [76640655302.pdf](https://uploads.strikinglycdn.com/files/427ec195-c6ce-449a-beea-da3525ed9467/76640655302.pdf) [24260387119.pdf](https://uploads.strikinglycdn.com/files/7a0df522-726c-49bc-8c91-af8f43aea2c8/24260387119.pdf) [47076220927.pdf](https://uploads.strikinglycdn.com/files/88b647db-1419-493a-a591-8b03d80047cc/47076220927.pdf) [kaxupo.pdf](https://uploads.strikinglycdn.com/files/e74e3020-b5b9-4e5e-9034-f0853327443a/kaxupo.pdf) [nvidia\\_driver\\_issue.pdf](https://uploads.strikinglycdn.com/files/7212038f-ffcd-4800-9246-deddac8d2384/nvidia_driver_issue.pdf)